**Département /unité/service : REM / GEO-OCEAN / ANTIPOD Maïwen COLLAS**

# CAMPAGNE MANTA-RAY TRAITEMENT DES DONNEES MULTIFAISCEAUX

# **Rapport de stage de fin de licence Géosciences, parcours Sciences de la Terre 02/05/2023 – 09/06/2023**

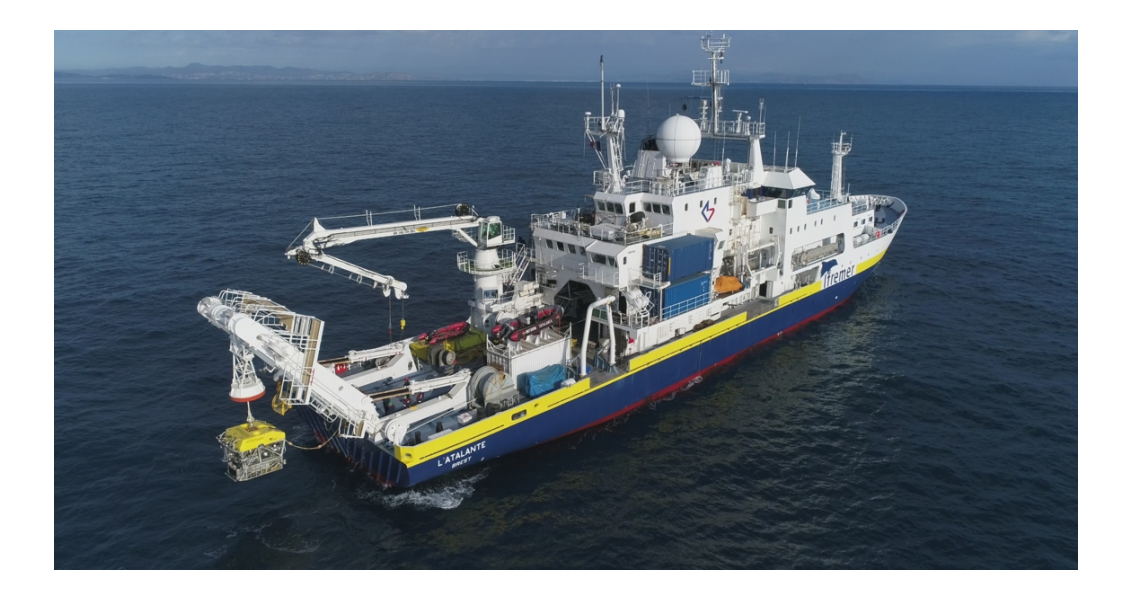

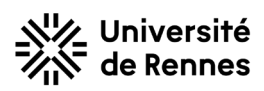

Tfremer

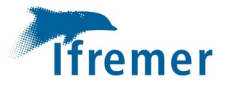

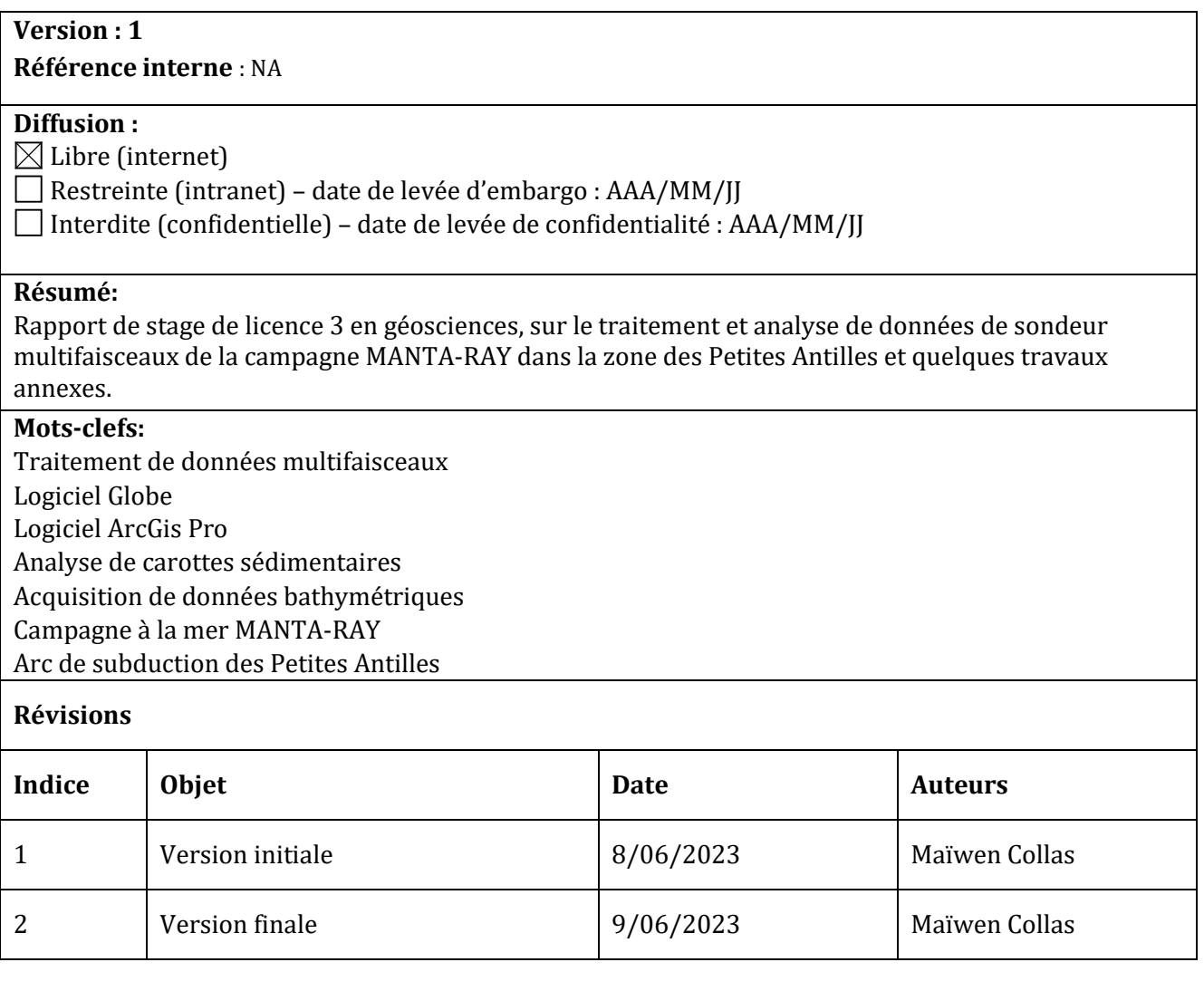

Image de couverture : N/O L'Atalante de la Flotte océanographique française (© Ifremer)

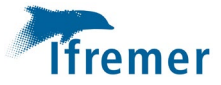

#### *Remerciements :*

Je tiens à remercier mes tuteurs stage, Benoit Loubrieu et Frauke Klingelhoefer, pour leur aide et le temps qu'ils m'ont consacré. Merci tout particulièrement pour la découverte du métier de chercheur et toutes les facettes qui l'entoure : du traitement de données, aux réunions d'équipe et aux séminaires.

Merci à Jérome Goslin de m'avoir permis de faire une journée de mission en mer sur l'Haliotis pour acquérir des données.

Merci à Gueorgui Ratzov de m'avoir appris à ouvrir des carottes et comment se passe l'analyse des sédiments après une campagne.

J'aimerais également remercier Walter Roest de m'avoir accompagnée tout au long de mon stage et conseillée plusieurs documentaires qui m'ont permis d'en apprendre plus et sur d'autres sujets.

Je remercie infiniment toute l'équipe de Géo-Océan pour son accueil, ce fût un stage enrichissant, qui donne envie de poursuivre sur cette voie, pour pouvoir approfondir la recherche en géosciences marines.

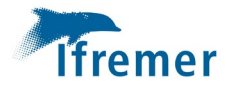

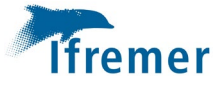

#### Table des matières :

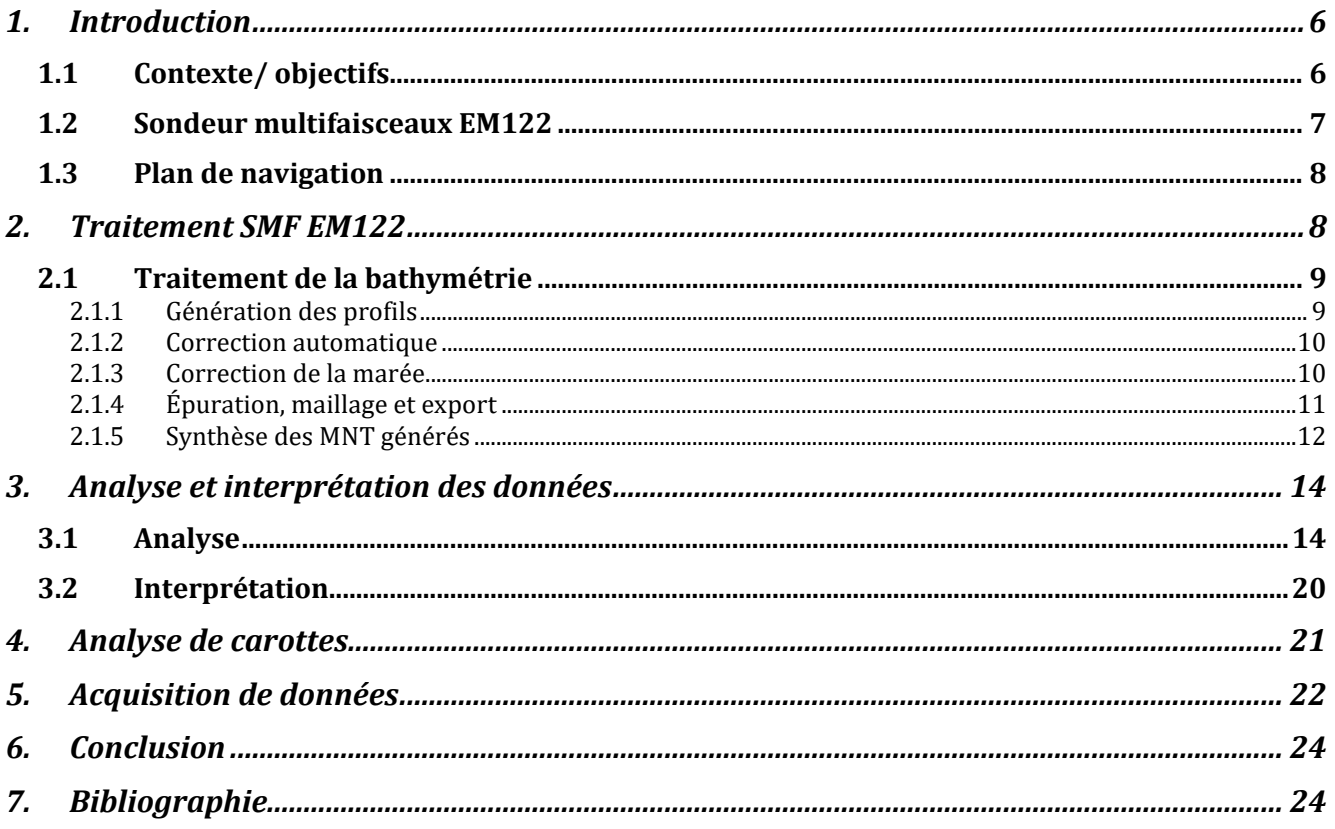

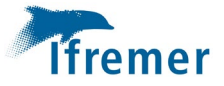

#### *Liste de Figures :*

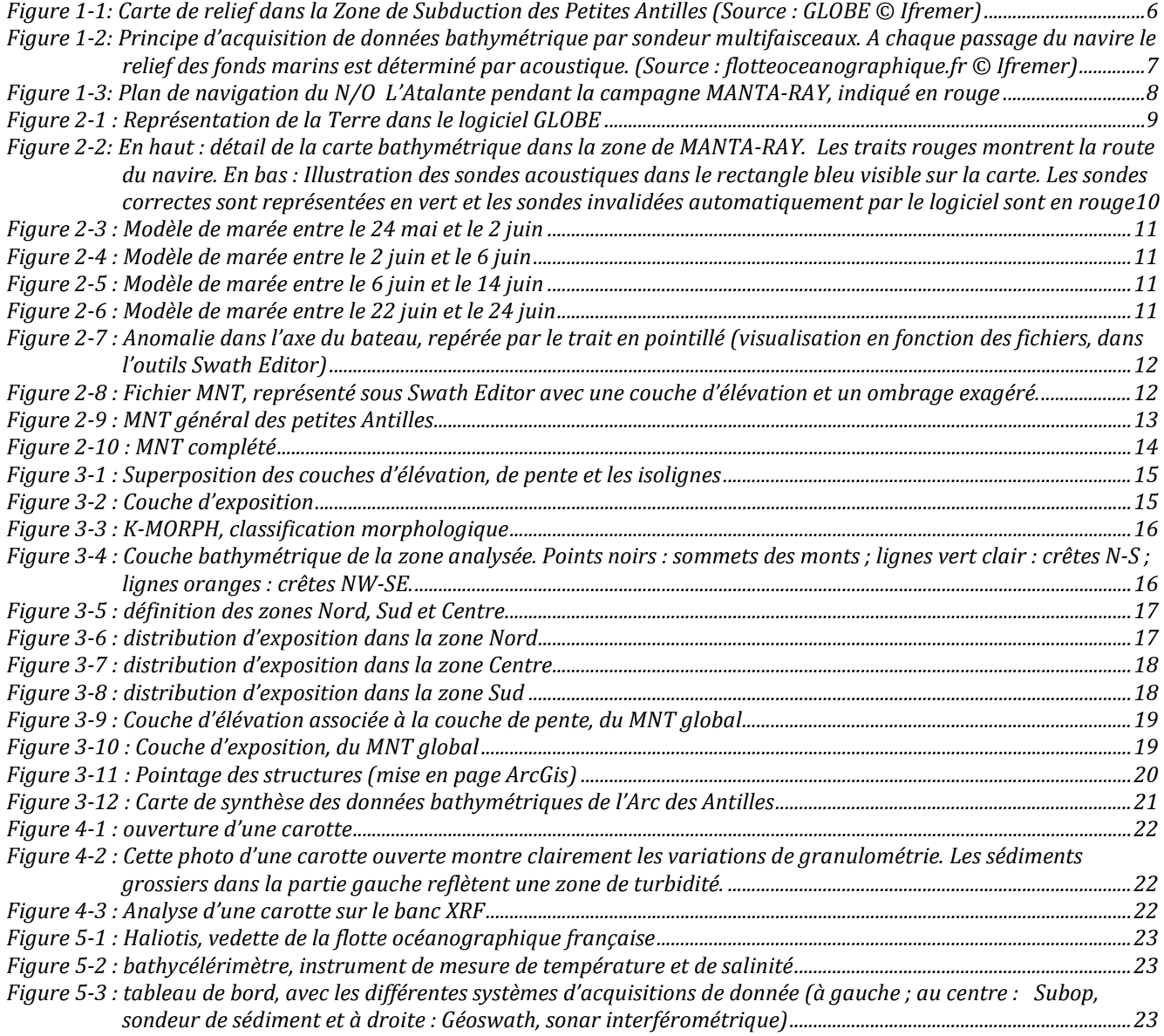

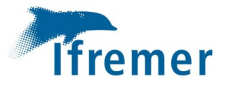

# 1. Introduction

#### <span id="page-6-1"></span><span id="page-6-0"></span>1.1 Contexte/ objectifs

La zone de subduction des Petites Antilles est l'une des très rares régions où l'ancienne croûte océanique formée à de faibles vitesses d'étalement est en cours de subduction ([Figure 1-1](#page-6-2)). La croûte accrétée lors d'un étalement lent diffère de la croûte formée à des vitesses plus élevées principalement par sa teneur plus élevée en matériaux provenant du manteau supérieur, qui sont principalement hydratés pour former des serpentinites lorsqu'ils arrivent dans la zone de subduction. L'eau stockée dans ces serpentinites est libérée lorsque la croute subductée arrive à une profondeur de 30 à 60 km et atteint finalement le plancher océanique où elle forme des structures caractéristiques de fuite de fluide, telles que des volcans de boue et des pockmarks. Au<br>cours des précédentes campagnes océanographiques Antithesis (2013-2016 ; DOI : océanographiques [Antithesis](https://doi.org/10.18142/242) (2013-2016 ; 10.18142/242), les profils de sismique réflexion ont permis d'observer des réflexions sismiques de grande amplitude partant du sommet de la croûte descendante et descendant jusqu'à environ 15 km dans le manteau, le long d'une région de 200 à 300 km de large. Marcaillou *et al.* (2021) qu'elles proviennent de détachements à faible angle liés à l'exhumation de matériel mantellique au niveau du centre d'étalement médio-océanique de l'Atlantique qui s'étend lentement.

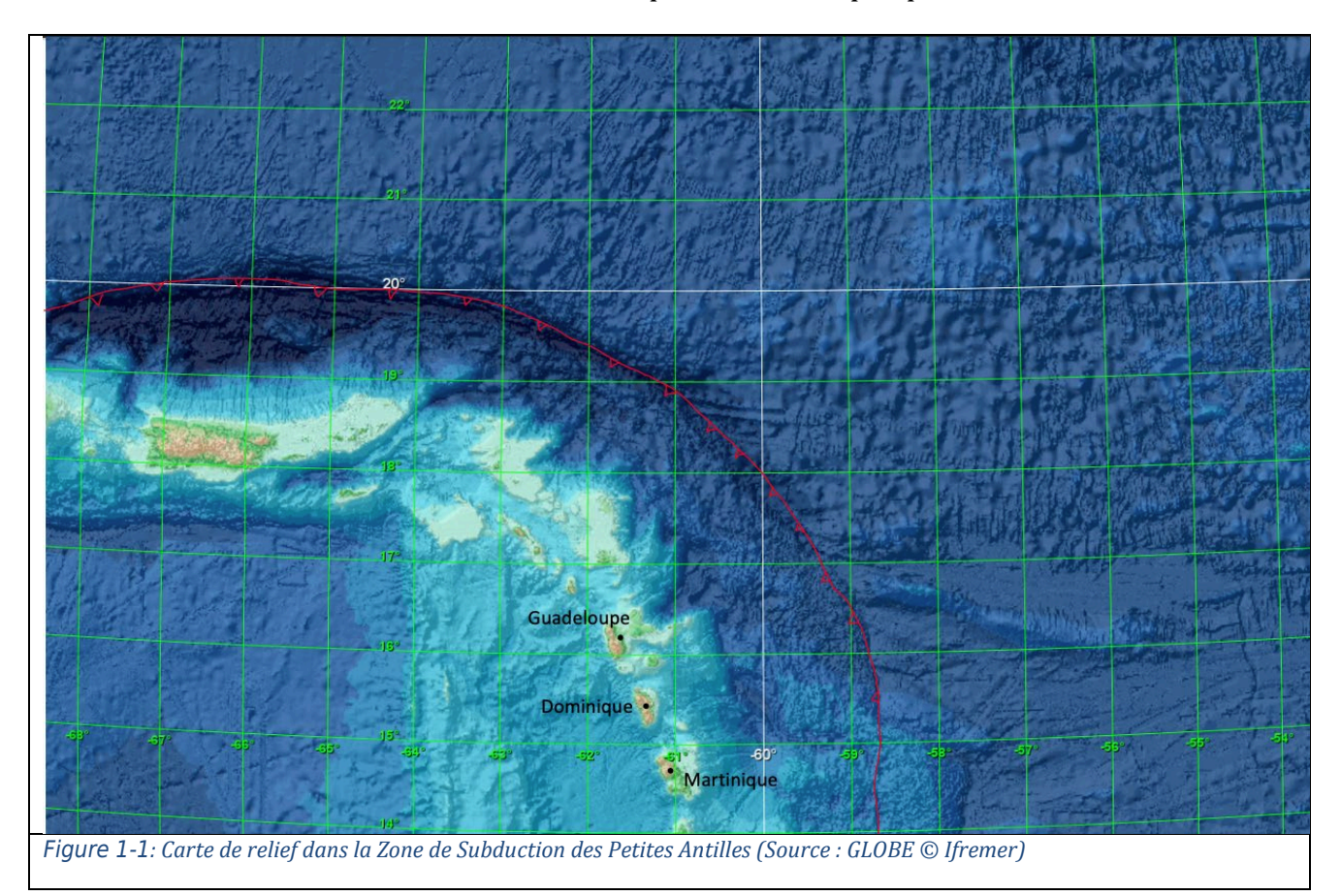

<span id="page-6-2"></span>La mission MANTA-RAY (DOI : 10.17600/18002498) est une campagne océanographique qui s'est déroulée du 30 avril 2022 au 25 juin 2022, au large des Antilles. L'équipe de recherche dirigée par Frauke Klingelhoefer et Boris Marcaillou a embarqué durant 45 jours sur l'Atalante, un navire de la flotte océanographique française gérée par Ifremer. Cette campagne vise à étudier l'influence de ce socle océanique ultramafique sur la déformation tectonique, la circulation des fluides et la

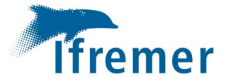

sismogénèse, lors de la subduction, au cours de deux étapes. La première étape consiste en un levé sismique 3D grand-angle et de réflexion dans la région où les réflecteurs profonds ont été imagés afin de caractériser la nature du socle descendant et de quantifier son contenu en fluide. Au cours de la seconde étape, plus courte, une comparaison des caractéristiques d'échappement des fluides de deux zones, l'une située au-dessus des réflecteurs profonds et l'autre dans une région qui en est dépourvue, permettra d'étudier les différences géochimiques des fluides revenant de la déshydratation de la croûte subduite. Les principaux objectifs de la campagne Manta-ray sont de contraindre la nature et l'origine tectonique des réflecteurs profonds, de caractériser l'influence de cette croûte anormale sur la sismicité et la tectonique de la région et de quantifier l'impact de la subduction provenant de l'étalement lent sur les cycles de l'eau à l'échelle mondiale.

#### <span id="page-7-0"></span>1.2 Sondeur multifaisceaux EM122

Ce navire est équipé d'un sondeur multifaisceaux, le Kongsberg EM122. C'est un sondeur de grands fonds, il a une fauchée de 140° (20km max) avec une profondeur maximale de 12 000 mètres grâce à une fréquence de 12kHZ. Un sondeur multifaisceaux est un instrument qui mesure les profondeurs dans 288 directions (nombre de faisceaux acoustiques). Ces faisceaux forment une fauchée perpendiculairement à l'axe du bateau.

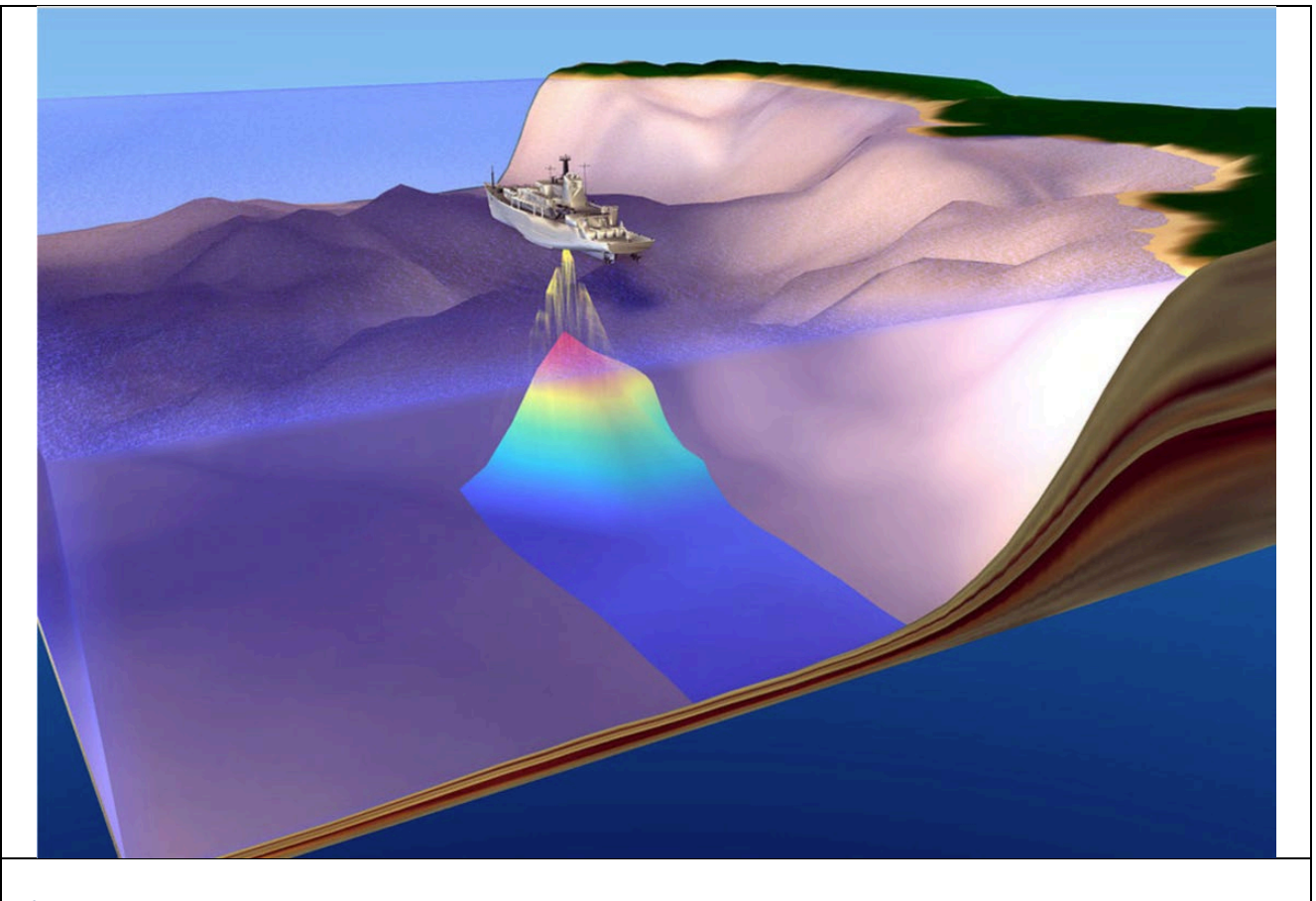

*Figure 1-2: Principe d'acquisition de données bathymétrique par sondeur multifaisceaux. A chaque passage du navire le relief des fonds marins est déterminé par acoustique. (Source : flotteoceanographique.fr © Ifremer)*

<span id="page-7-1"></span>L'acquisition des données a été faite le long la route du navire, pendant l'acquisition d'autres données.

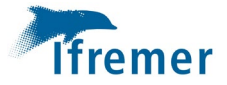

#### <span id="page-8-0"></span>1.3Plan de navigation

Cette campagne s'est déroulée dans la zone de subduction des Petites Antilles. Le plan de navigation a été visualisé sur le logiciel Globe (logiciel Ifremer pour le traitement des données), afin de sélectionner les données pertinentes à traiter [\(Figure 1-3\)](#page-8-2).

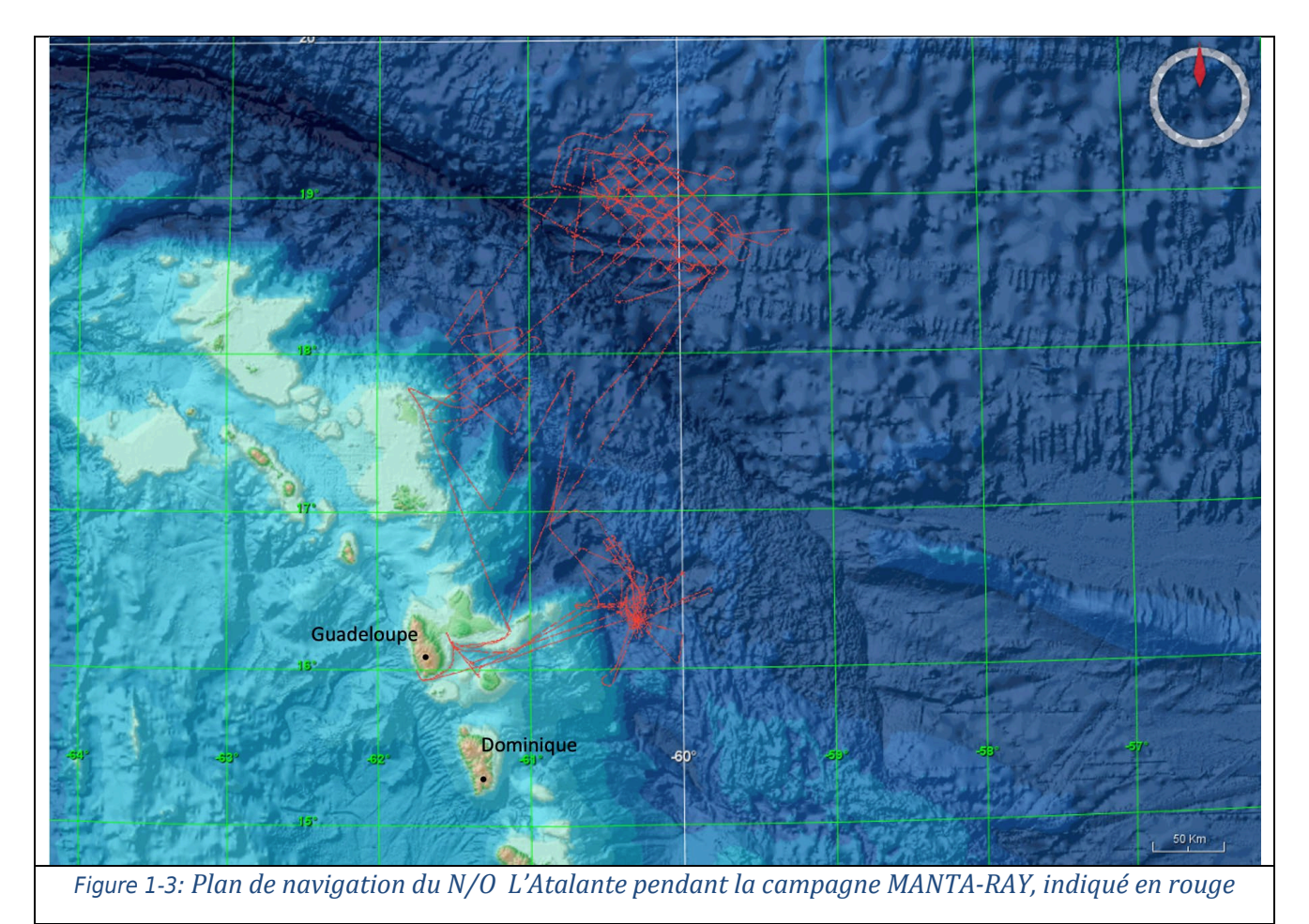

### <span id="page-8-2"></span>2. Traitement SMF EM122

<span id="page-8-1"></span>Pour traiter les données multifaisceaux acquises lors de la mission MANTA-RAY, le logiciel GLOBE [\(Figure 2-1\)](#page-9-2) (*GLobal Oceanographic Bathymetry Explorer)* a été utilisé afin de traiter les données. C'est un logiciel de traitement et de visualisation de données océanographiques. Il propose des capacités de traitement et d'affichage des données multi-capteurs au sein d'un même environnement 3D représenté par un globe terrestre.

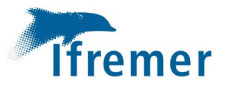

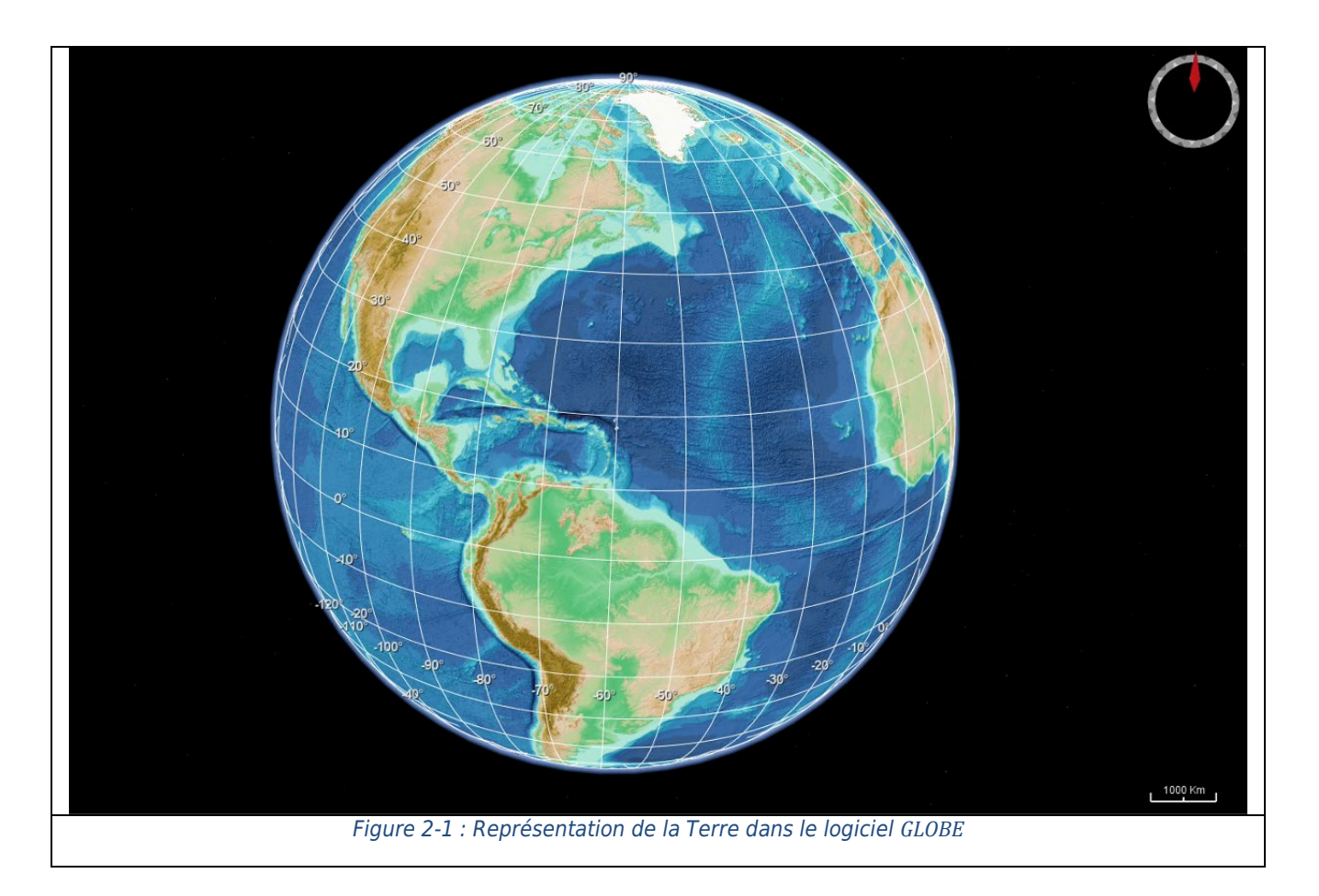

#### <span id="page-9-2"></span><span id="page-9-0"></span>2.1Traitement de la bathymétrie

#### **2.1.1 Génération des profils**

<span id="page-9-1"></span>Afin de faire le traitement les données issues du capteur EM122, les données sont converties en fichiers de bathymétrie (.xsf) (ou .mbg).

L'acquisition des données se fait tout le long du trajet du navire, or ce parcours n'est pas toujours linéaire et comprend des virages. Les fichiers .xsf sont donc ouverts dans l'outils de découpe *Cutline*, afin d'exclure les parties qui ne sont pas intéressantes : par exemple les virages où les données ont une moins bonne précision sont enlevés. Une fois les données sélectionnées, des fichiers .cut sont créés, ils contiennent les informations temporelles des lignes sélectionnées. En appliquant l'outil *Cut-Merge*, sur toutes les données avec les fichier .cut de nouveaux fichiers .xsf sont créés qui comprennent uniquement les données sélectionnées.

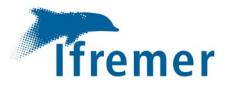

#### **2.1.2 Correction automatique**

<span id="page-10-0"></span>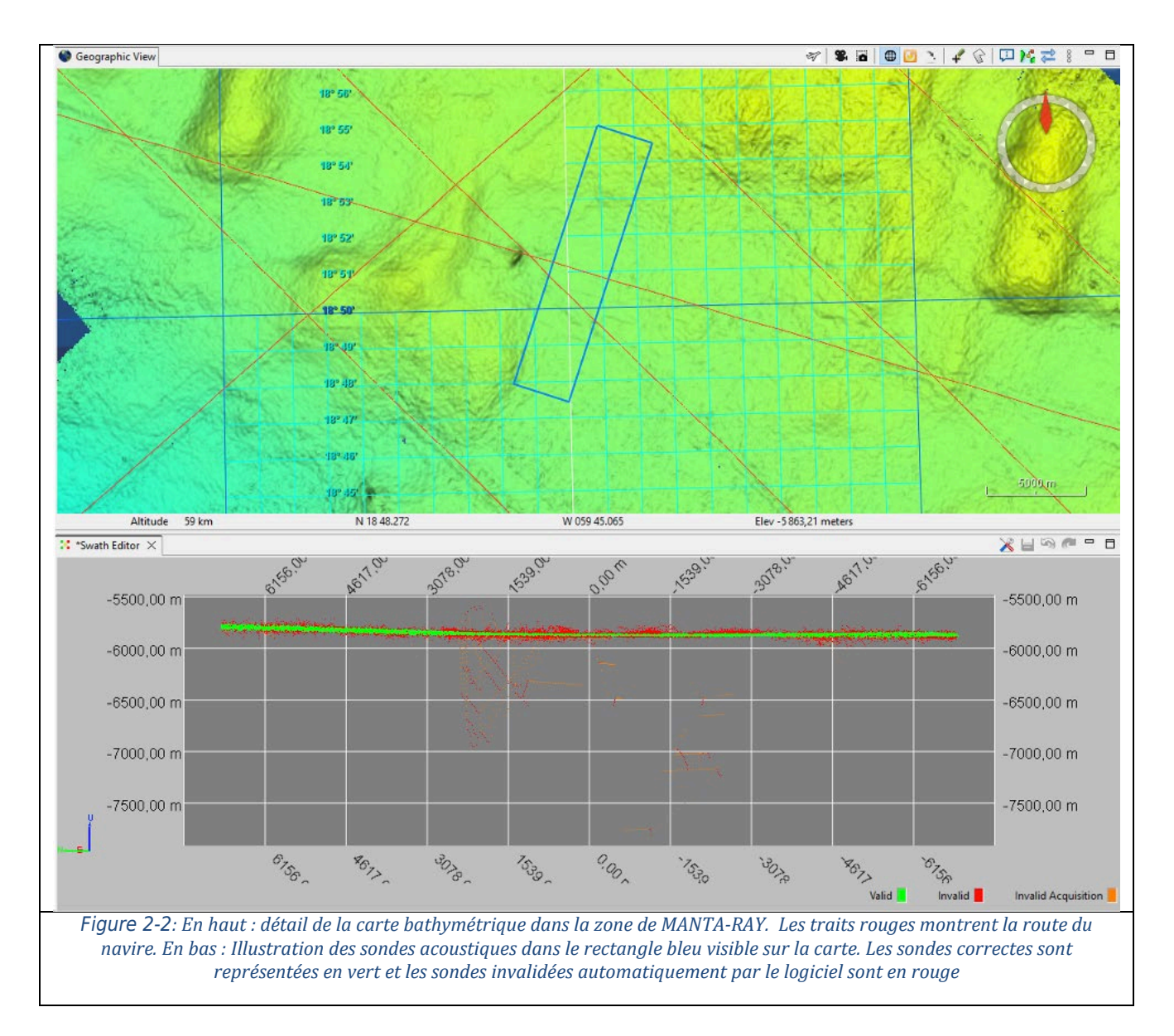

<span id="page-10-2"></span>L'étape suivante est une opération d'élimination automatique de données aberrantes [\(Figure 2-2\)](#page-10-2). L'exécution de la correction *filtering by triangulation* est faite sur les nouveaux fichiers. C'est une correction qui prend du temps, il est donc plus pratique que les données soient corrigées par plus petits volumes. 4 groupes de donnés sont formés (1er groupe : de 140 à 300 ; 2ème groupe :de 292 à 400 ; 3ème groupe : de 400 à 460 ; 4ème groupe : de 665 à 725) et traités avec l'outils *filtering by triangulation*.

#### **2.1.3 Correction de la marée**

<span id="page-10-1"></span>Une correction de marée est potentiellement à appliquer. Dans un premier temps l'outil Globe *Compute-tide* produit le modèle de marée pour la période d'acquisition des données [\(Figure](#page-11-1)  [2-3,](#page-11-1) [Figure 2-4,](#page-11-2) [Figure 2-5,](#page-11-3) [Figure 2-6\)](#page-11-4) :

<span id="page-11-2"></span>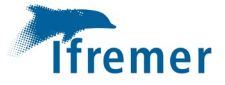

<span id="page-11-1"></span>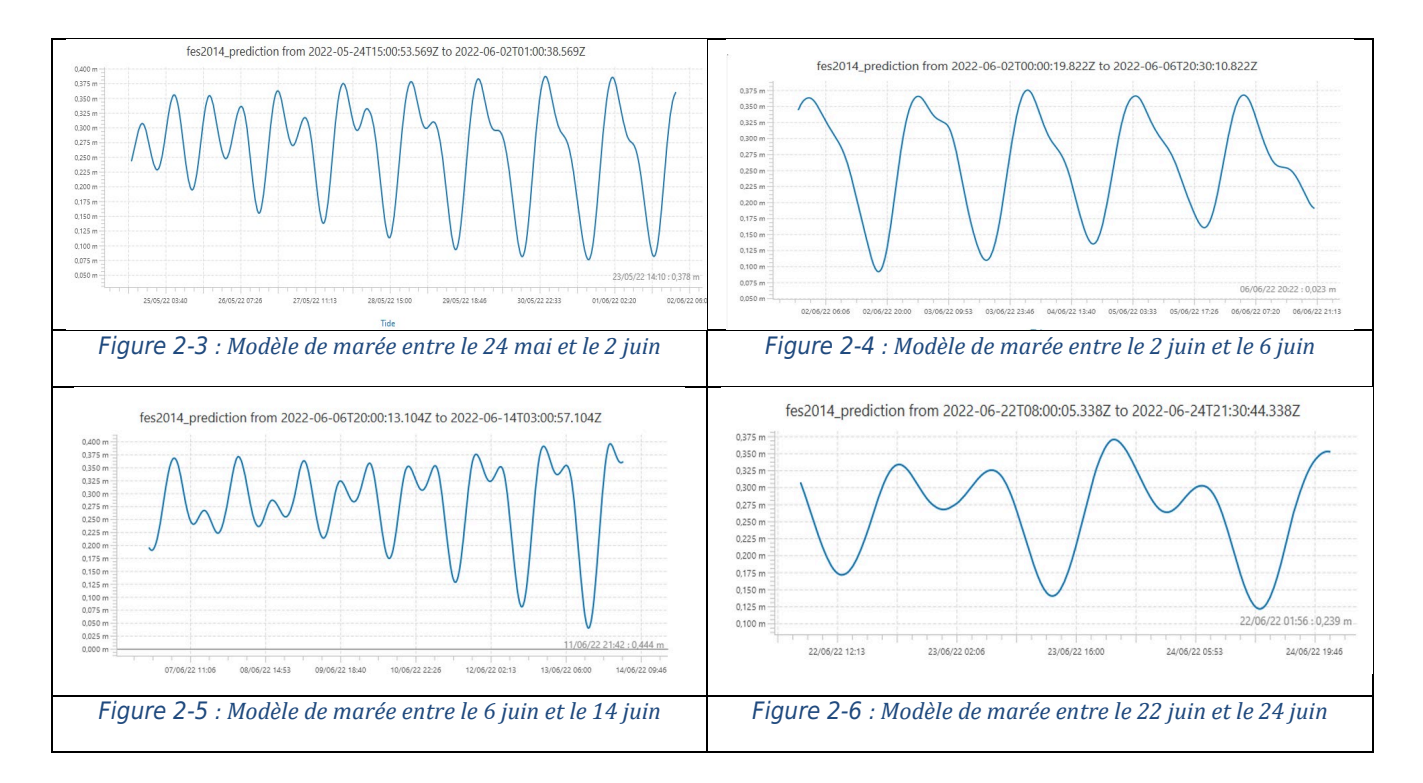

<span id="page-11-3"></span>Le calcul est fait avec le modèle global FES2014 proposé dans le logiciel Globe. Le marnage n'est que de 25 à 35 cm. Sachant que la profondeur du fond est en moyenne de 6000 mètres, la correction de marée est donc négligeable.

Par rigueur, la correction de marée *Tides correction* peut tout de même être appliqué, ce qui a été fait ici.

#### <span id="page-11-4"></span>**2.1.4 Épuration, maillage et export**

<span id="page-11-0"></span>Une fois les corrections effectuées, les fichiers .xsf sont ouverts dans *Swath Editor*. Il s'agit d'un éditeur de sonde, cela permet de faire des corrections manuelles et ponctuelles dans le maillage de données.

Plusieurs options de visualisation sont proposées : la visualisation du maillage en fonction des fichiers, en fonction de la profondeur, ou encore en fonction de sa validité.

En les visualisant en fonction des fichiers, la superposition des données peut être vérifiée et différents paramètres peuvent être modifiés en corrigeant le biais : la célérité, décalage vertical, roulis.

Une anomalie dans le maillage est fréquemment observée de part et d'autre de l'axe du bateau [\(Figure 2-7\)](#page-12-1). Cette anomalie est due à la trop forte réponse acoustique qui bruite le signale. La correction se fait manuellement tout le long des profils en invalidant les données aberrantes présentes le long des profils, cette validation ou invalidation des données permet de pouvoir revenir en arrière si besoin, par exemple si un outil permettant d'affiner la correction est trouvé, la totalité des données invalidées sont conservées dans les fichiers .xsf et peuvent être validées afin d'effectuer une nouvelle correction.

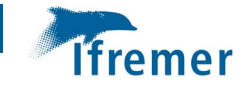

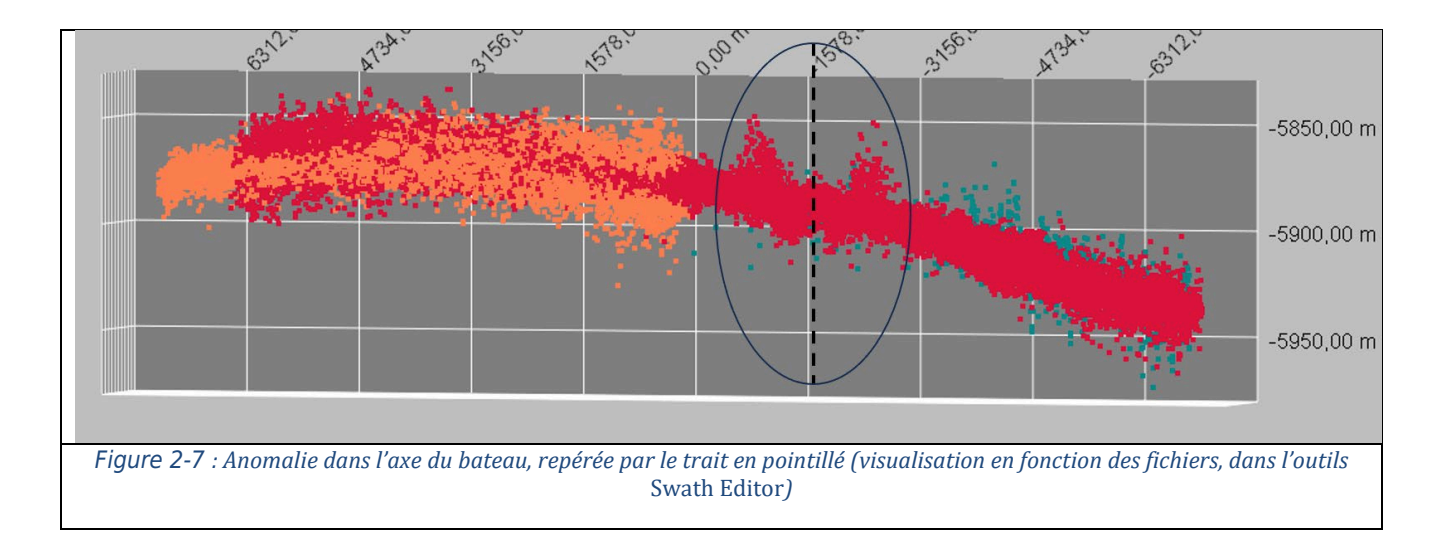

#### <span id="page-12-1"></span>**2.1.5 Synthèse des MNT générés**

<span id="page-12-0"></span>Une fois toutes les données corrigées, les fichiers sont exportés du logiciel GLOBE sous la forme d'un MNT (Modèle Numérique de Terrain ; [Figure 2-8\)](#page-12-2), des fichiers (.dtm.nc). Ils sont également exportés en Geotiff sous la forme de fichiers (.tif) qui sont des images.

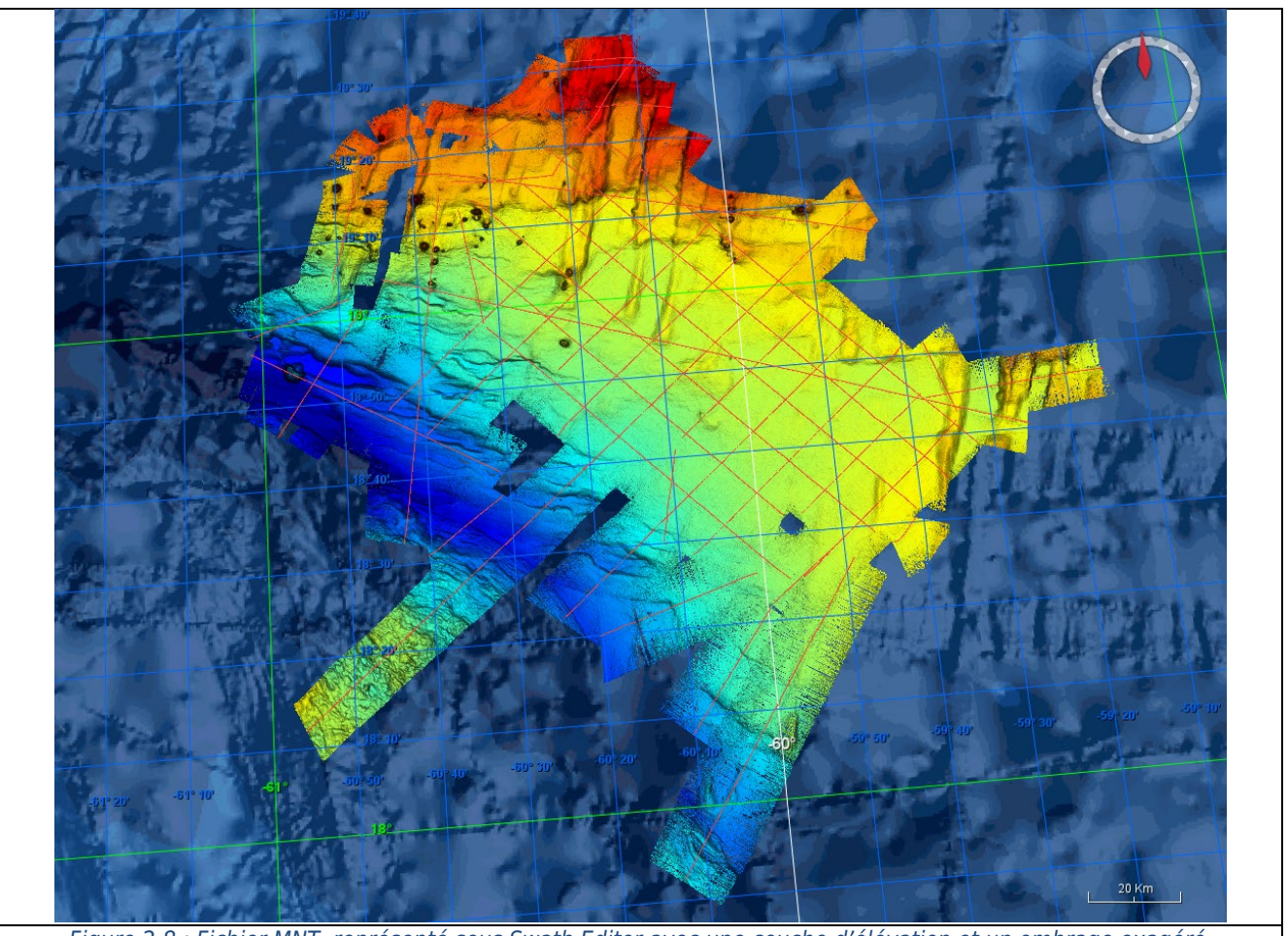

<span id="page-12-2"></span>*Figure 2-8 : Fichier MNT, représenté sous Swath Editor avec une couche d'élévation et un ombrage exagéré.* 

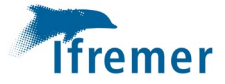

Par la suite, d'autres données, hors de la boite traité, acquise pendant la campagne MANTA-RAY et MANTA-RAY-2 (DOI : 10.17600/18003188) ont pu être traitée. Pouvant combler des manques de donnée sur le MNT général de la région, il était intéressant de les traiter également. Ces données ont été utilisé pour créer un nouveau fichier MNT un fois traité.

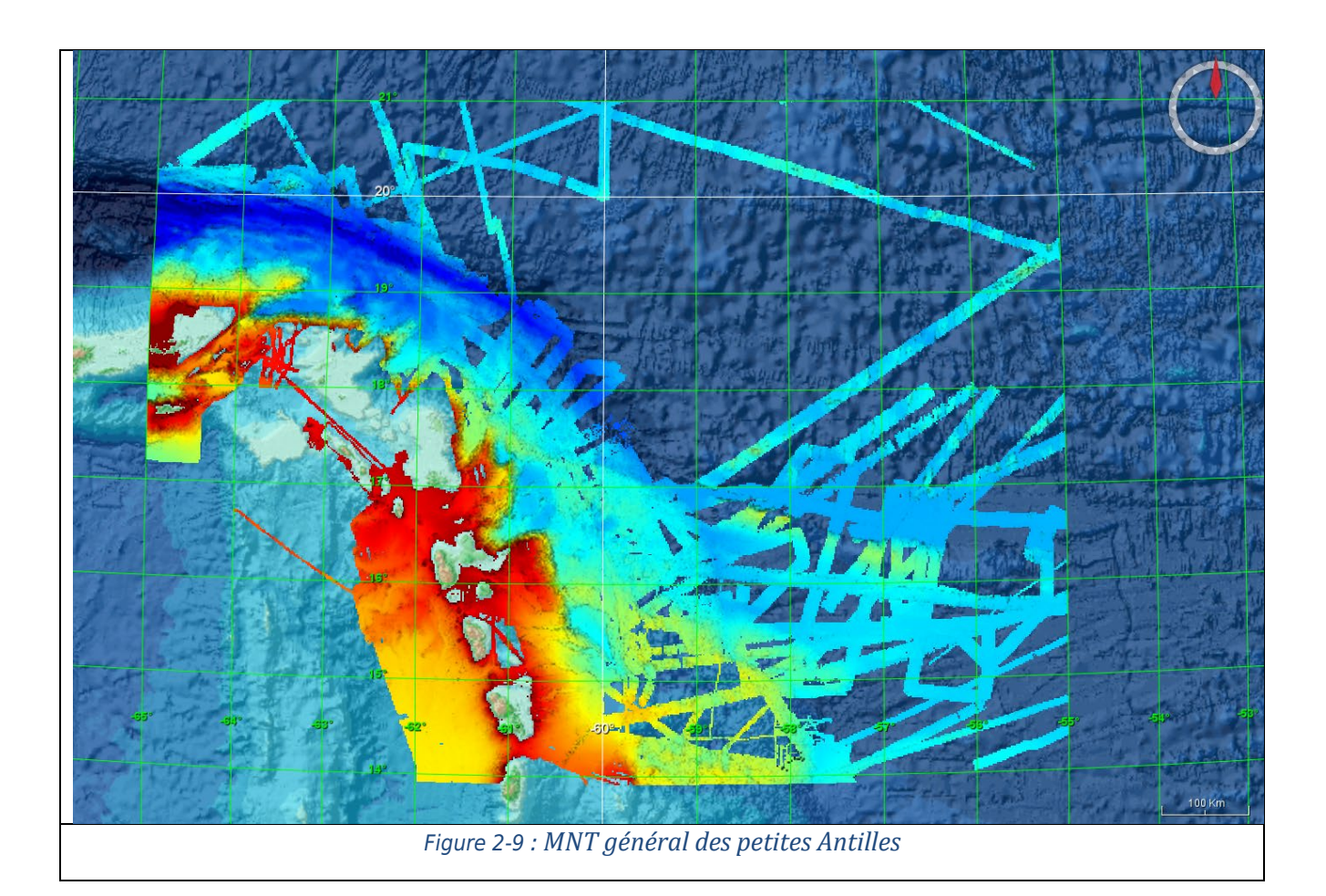

<span id="page-13-0"></span>Ces MNT vont par la suite pouvoir être intégrés au MNT général de la région [\(Figure 2-9\)](#page-13-0). Pour ça, il faut que les propriétés des nouveaux MNT et le MNT général soit compatibles : la projection, la localisation et la taille des pixels. Pour celui-ci, la projection utilisée est Latlon (longitude latitude), avec une résolution spatiale de 1/16 arc minutes (environ 115,96 mètres) et la localisation utilisée est la même que celle du MNT général.

Pour l'intégration d'un MNT à un autre, il y a deux possibilités, soit la superposition de l'un sur l'autre (Merge fill) avec la possibilité de lisser sur une certaine largeur des bordures ; soit faire un Merge simple qui associe les deux MNT en faisant une moyenne entre les données superposées. Pour le MNT venant compléter des trous sur le MNT général, l'association est faite via Merge fill, en plaçant le MNT de synthèse au-dessus, avec une largeur de 3 pixels de lissage. La boite de données (MANTARAY) venant compléter une zone vierge, le Merge simple peut être appliquer sans problème. C'est un nouveau MNT qui est généré et qui va pouvoir être utilisé par la suite.

![](_page_14_Picture_0.jpeg)

![](_page_14_Picture_1.jpeg)

# <span id="page-14-2"></span>3. Analyse et interprétation des données

<span id="page-14-0"></span>Une fois les données traitées et le MNT créé, une analyse de la morphologie des fonds marins peut être réalisée. Le logiciel *ArcGis Pro* est utilisé dans ce cadre, il met à disposition différents outils d'analyse et de mise en page.

#### <span id="page-14-1"></span>3.1Analyse

L'analyse a d'abord été faite sur la zone traitée :

La zone traitée se situe au niveau de la zone de subduction des Petites Antilles. Des structures liées à l'activité tectonique de la région sont observées sur les fonds marins.

Pour mieux les distinguer ces différents outils ont été utilisés :

- L'association des couches d'élévation, de pente et les isolignes [\(Figure 3-1\)](#page-15-0) : En associant ces 3 couches, cela nous permet de mieux voir le relief, pour pointer les sommets et les crêtes.
- L'exposition [\(Figure 3-2\)](#page-15-1) : cet outil produit un fond de carte faisant varier les couleurs en fonction de l'exposition des pentes. Elle nous permet de mieux visualiser les crêtes
- K-Morph [\(Figure](#page-16-0) 3-3) : Cette dernière couche est un outil qui utilise la rugosité afin de produire une classification morphologique des différentes structures. Ici, nous avons demandé 5 classes, avec différentes échelles. En gris, il s'agit des fonds plats ; en rouge et beige, ce sont les monts/volcans et en verts les crêtes et les pentes raides.

![](_page_15_Picture_0.jpeg)

![](_page_15_Figure_1.jpeg)

<span id="page-15-1"></span><span id="page-15-0"></span>![](_page_15_Picture_2.jpeg)

![](_page_16_Picture_0.jpeg)

![](_page_16_Figure_1.jpeg)

<span id="page-16-0"></span>Une fois ces différentes couches créées, il est plus facile de marquer précisément les sommets des monts/volcans et les crêtes. La [Figure 3-4](#page-16-1) est ainsi formée. Il est possible de faire des histogrammes de ses groupes de structures pour montrer les différentes orientations des structures.

<span id="page-16-1"></span>![](_page_16_Figure_3.jpeg)

![](_page_17_Picture_0.jpeg)

![](_page_17_Figure_1.jpeg)

<span id="page-17-1"></span><span id="page-17-0"></span>![](_page_17_Figure_2.jpeg)

![](_page_18_Picture_0.jpeg)

<span id="page-18-0"></span>![](_page_18_Figure_1.jpeg)

<span id="page-18-1"></span>![](_page_18_Figure_2.jpeg)

Ces histogrammes montrent les orientations préférentielles des structures dans les 3 zones : Nord [\(Figure 3-6\)](#page-17-1), Centre [\(Figure 3-7\)](#page-18-0) et Sud [\(Figure 3-8\)](#page-18-1), définies manuellement [\(Figure](#page-17-0)  [3-5\)](#page-17-0). Au Nord, les structures sont orientées N188°, soit une orientation Nord-Sud. Au centre, les structures sont orientées N210° et au sud N30°, qui sont des orientation équivalente, NO-SE.

L'analyse peut ensuite être faite plus globalement sur l'ensemble des données de la région, sur le MNT global complété par les nouvelles données : Comme pour la zone traitée ci-dessus, les outils *ArcGis Pro* peuvent être utilisés sur la carte globale. Notamment l'association des couches d'élévation et de pente [\(Figure 3-9\)](#page-19-0), et l'exposition [\(Figure 3-10\)](#page-19-1).

![](_page_19_Picture_0.jpeg)

<span id="page-19-1"></span><span id="page-19-0"></span>![](_page_19_Figure_1.jpeg)

![](_page_20_Picture_0.jpeg)

#### <span id="page-20-0"></span>3.2 Interprétation

Les structures d'orientation Nord/Sud que l'on retrouve au Nord de notre zone sont des failles associées à la dorsale médio-atlantiques. En revanche, les structures orientées Nord-Ouest/Sud-Est sont des failles associées à la subduction des Antilles.

Le logiciel *ArcGis Pro* permet également de faire de la mise en pages afin de faire de plus belles présentations des différentes cartes réalisées en y ajoutant l'échelle, la légende, un titre et des commentaires. La [Figure 3-11](#page-20-1) donne un exemple de cette mise en page.

![](_page_20_Figure_4.jpeg)

<span id="page-20-1"></span>La synthèse des données bathymétrique de l'Arc des Antilles montre les couches d'élévation et de pente, elle permet d'accentuer le relief [\(Figure 3-12\)](#page-21-1). Les structures observées ont des orientations similaires à celles de la zone traitée, notamment avec la carte d'exposition (figure 3.1.i). Les structures orientées N-S dues à l'ouverture de la dorsale présente deux orientations relativement différentes de quelques dizaines de degrés, cette rotation est dû à l'angle d'ouverture au niveau de la dorsale. Les structures NO-SE, sont également présente et voit leur orientation tendre vers une orientation E-O, dû à l'arc de subduction.

![](_page_21_Picture_0.jpeg)

![](_page_21_Figure_1.jpeg)

## <span id="page-21-1"></span>4. Analyse de carottes

<span id="page-21-0"></span>Lors de la campagne MANTA-RAY, un certain nombre de carottes sédimentaires a été prélevé, notamment sur des volcans de boue. Ces carottes permettent de réaliser des analyses géotechniques pour comprendre la formation des turbidites et leur sensibilité aux différentes magnitudes des séismes historiques et dater par la suite les zones de turbidités retrouvées dans certaines carottes. Ces formations de turbidite pourraient être une preuve géologique des grands séismes qui ont secoué les Antilles dans le passée et dont actuellement nous ne possédons que des traces écrites par la population. J'ai pu participer à l'ouverture de certaines carottes, sous l'encadrement de Gueorgui Ratzov [\(Figure 4-1\)](#page-22-1). Une fois ouvertes, les carottes sont prises en photo et décrites par des sédimentologues [\(Figure 4-2\)](#page-22-2). Une moitié est appelée *archive* et sera stockée dans une grande lithothèque et aucune analyse ne sera faite dessus. L'autre moitié appelé *wor*k va servir aux différentes analyses, comme l'analyse sur un banc XRF qui produit un calcul semi-quantitatif des éléments de la carotte [\(Figure 4-3\)](#page-22-3).

![](_page_22_Picture_0.jpeg)

![](_page_22_Picture_1.jpeg)

<span id="page-22-2"></span><span id="page-22-1"></span>![](_page_22_Picture_2.jpeg)

## <span id="page-22-3"></span>5. Acquisition de données

<span id="page-22-0"></span>Pendant mon stage, j'ai eu l'opportunité de participer à une journée d'acquisition de données sur la vedette océanographique Haliotis dans le cadre de la mission PACTE [\(Figure 5-1\)](#page-23-0). Sous la direction de Jérome Goslin, chercheur de l'Ifremer, cette acquisition a été réalisé dans l'embouchure de l'Aulne. L'Haliotis dispose de différents instruments de mesures, de sonde. Pour cette mission sont utilisés un sondeur de sédiment (Subop), un sondeur multifaisceaux (Roxane) qui permet de reconnaître la dureté des fonds marins et d'obtenir ainsi des données bathymétriques et un sonar interférométrique (Géoswath) qui permet d'obtenir des données de réflectivité [\(Figure 5-3\)](#page-23-2). Nous avons également réalisé des mesures de température et de salinité avec un bathycélérimètre à différents endroits stratégiques afin de pouvoir connaître la vitesse de propagation des ondes dans l'eau [\(Figure 5-2\)](#page-23-1).

![](_page_23_Picture_0.jpeg)

Cette mission a deux buts principaux : préparer une future mission de carottage dans l'Aulne afin de comprendre l'évolution de la pollution des sols en Zinc et en Fer dû aux anciennes mines en amont de l'Aulne ; et également modéliser l'évolution du fleuve et de son bassin-versant.

![](_page_23_Picture_2.jpeg)

<span id="page-23-2"></span><span id="page-23-1"></span><span id="page-23-0"></span>![](_page_23_Picture_3.jpeg)

![](_page_24_Picture_0.jpeg)

# 6. Conclusion

<span id="page-24-0"></span>Ce stage de fin de licence de géosciences m'a beaucoup apporté, tant du point de vue de la science que de celui de la découverte. J'ai pu voir différents aspects du métier de chercheur en géosciences marines, à travers l'acquisition de données, leur traitement, l'analyse d'échantillons mais également en assistant aux nombreux séminaires et réunions au sein des différentes équipes de recherche dans l'unité mixte de recherche, l'UMR Geo-Ocean (ANTIPOD, ALMA, GIPS).

De façon plus concrète, ce stage m'a permis de me familiariser avec des logiciels de SIG comme *Globe* et *ArcGis Pro*. Il a abouti à la création d'une carte bathymétrique de la zone des Petites Antilles, qui vient compléter la carte déjà existante. Ainsi, j'ai contribué à la cartographie de l'océan global.

## <span id="page-24-1"></span>7. Bibliographie

- Klingelhoefer Frauke, Marcaillou Boris (2022) MANTA-RAY cruise, RV L'Atalante, <https://doi.org/10.17600/18002498>
- Klingelhoefer Frauke, Marcaillou Boris (2023) MANTA-RAY 2 cruise, RV Pourquoi pas ?, <https://doi.org/10.17600/18003188>
- Le Meur Pierre-Yves (2020) Réalisation D'une Carte Géomorphologique Des Fonds Marins De La Manche Et De La Partie nord du golfe de Gascogne : analyses morphologiques automatisées à partir de modèles numériques de terrain bathymétriques , projet de fin d'étude ENSTA bretagne .
- Lyard, F. H., Allain, D. J., Cancet, M., Carrère, L., and Picot, N.: FES2014 global ocean tide atlas: design and performance, Ocean Sci., 17, 615–649, https://doi.org/10.5194/os-17-615-2021, 2021.
- Marcaillou Boris, Klingelhoefer Frauke, Laurencin Muriel, Lebrun Jean-Frédéric, Laigle Mireille, Lallemand Serge, Schenini Laure, Gay Aurelien, Boucard Milton, Ezenwaka Kingsley, Graindorge David (2021). Pervasive detachment faults within the slow spreading oceanic crust at the poorly coupled Antilles subduction zone . Communications Earth & Environment , 2(1), 203 (7p.) . Publisher's official version : https://doi.org/10.1038/s43247-021-00269- 6 , Open Access version [: https://archimer.ifremer.fr/doc/00725/83711/](https://archimer.ifremer.fr/doc/00725/83711/)
- Marcaillou Boris, Lebrun Jean Frédéric, Klingelhoefer Frauke (2013) ANTITHESIS, <https://doi.org/10.18142/242>
- Poncelet Cyrille, Billant Gael, Corre Marie-Paule, Saunier Anthony (2023). Globe (Global Oceanographic Bathymetry Explorer) Software. SEANOE. https://doi.org/10.17882/70460